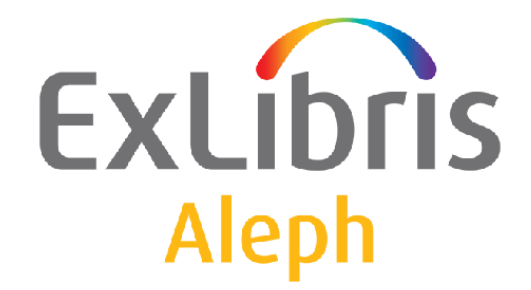

# **Aleph 23 Release Notes**

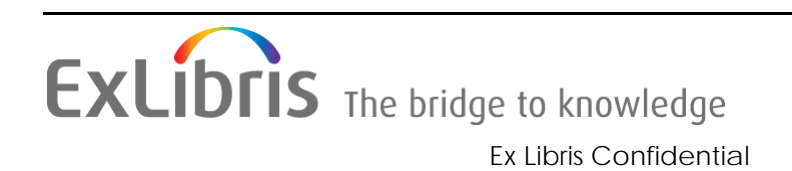

#### **CONFIDENTIAL INFORMATION**

The information herein is the property of Ex Libris Ltd. or its affiliates and any misuse or abuse will result in economic loss. DO NOT COPY UNLESS YOU HAVE BEEN GIVEN SPECIFIC WRITTEN AUTHORIZATION FROM EX LIBRIS LTD.

This document is provided for limited and restricted purposes in accordance with a binding contract with Ex Libris Ltd. or an affiliate. The information herein includes trade secrets and is confidential.

#### **DISCLAIMER**

The information in this document will be subject to periodic change and updating. Please confirm that you have the most current documentation. There are no warranties of any kind, express or implied, provided in this documentation, other than those expressly agreed upon in the applicable Ex Libris contract. This information is provided AS IS. Unless otherwise agreed, Ex Libris shall not be liable for any damages for use of this document, including, without limitation, consequential, punitive, indirect or direct damages.

Any references in this document to third‐party material (including third‐party Web sites) are provided for convenience only and do not in any manner serve as an endorsement of that thirdparty material or those Web sites. The third‐party materials are not part of the materials for this Ex Libris product and Ex Libris has no liability for such materials.

#### **TRADEMARKS**

"Ex Libris," the Ex Libris bridge, Primo, Aleph, Alephino, Voyager, SFX, MetaLib, Verde, DigiTool, Preservation, URM, Voyager, ENCompass, Endeavor eZConnect, WebVoyage, Citation Server, LinkFinder and LinkFinder Plus, and other marks are trademarks or registered trademarks of Ex Libris Ltd. or its affiliates.

The absence of a name or logo in this list does not constitute a waiver of any and all intellectual property rights that Ex Libris Ltd. or its affiliates have established in any of its products, features, or service names or logos.

Trademarks of various third‐party products, which may include the following, are referenced in this documentation. Ex Libris does not claim any rights in these trademarks. Use of these marks does not imply endorsement by Ex Libris of these third‐party products, or endorsement by these third parties of Ex Libris products.

Oracle is a registered trademark of Oracle Corporation.

UNIX is a registered trademark in the United States and other countries, licensed exclusively through X/Open Company Ltd.

Microsoft, the Microsoft logo, MS, MS‐DOS, Microsoft PowerPoint, Visual Basic, Visual C++, Win32,

Microsoft Windows, the Windows logo, Microsoft Notepad, Microsoft Windows Explorer, Microsoft Internet Explorer, and Windows NT are registered trademarks and ActiveX is a trademark of the Microsoft Corporation in the United States and/or other countries.

Unicode and the Unicode logo are registered trademarks of Unicode, Inc.

Google is a registered trademark of Google, Inc.

Copyright Ex Libris Limited, 2015. All rights reserved.

Document released: November 2015

Web address: <http://www.exlibrisgroup.com>

## **Table of Contents**

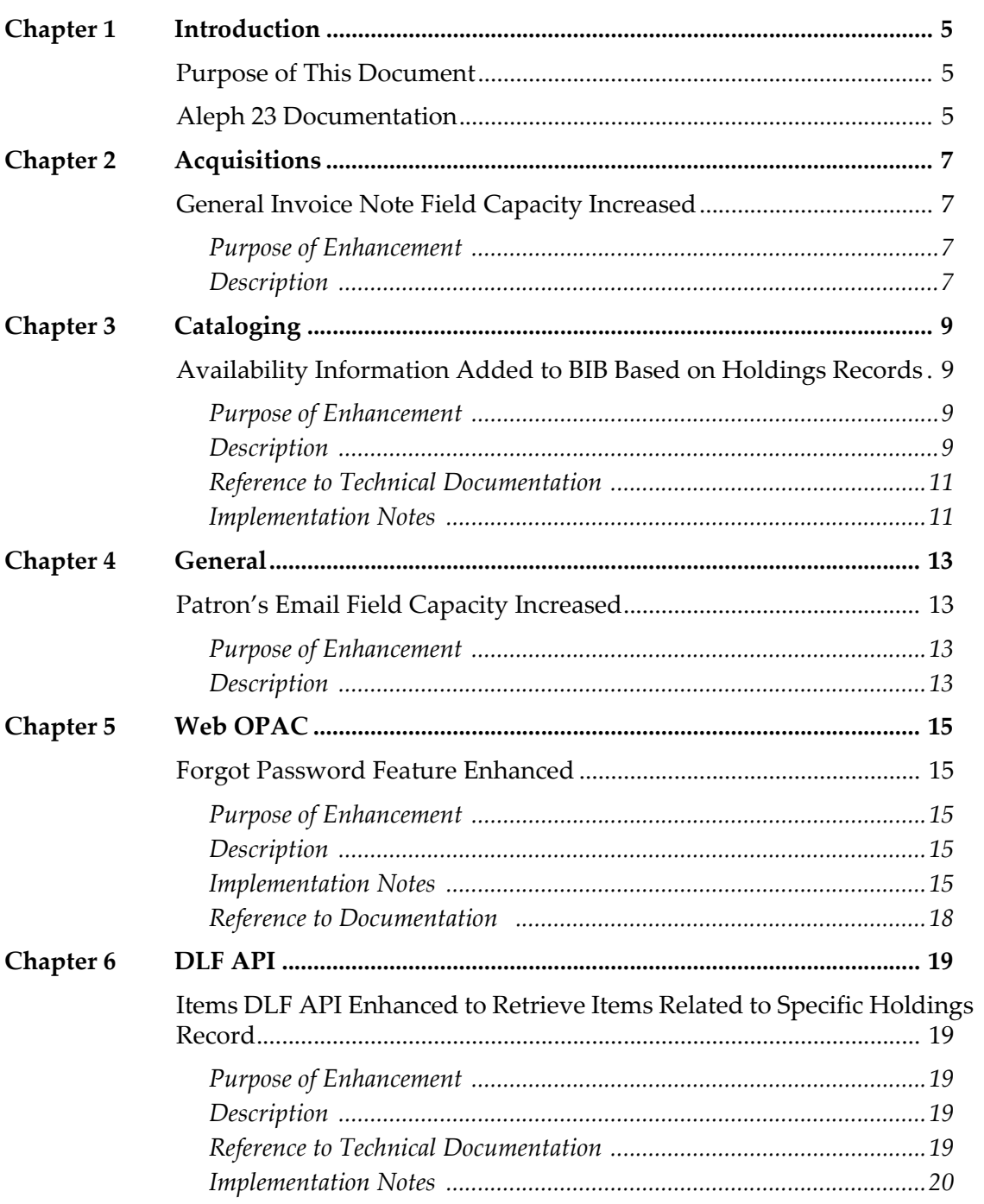

## <span id="page-4-0"></span>**Introduction**

This section includes:

- **Purpose of This [Document](#page-4-1)** on page **5**
- **Aleph 23 [Documentation](#page-4-2)** on page **5**

### <span id="page-4-1"></span>**Purpose of This Document**

This document lists the various enhancements and changes that are new for Aleph 23. You can find them listed under the following topics:

- **[Acquisitions](#page-6-4)** on page **7**
- **[Cataloging](#page-8-4)** on page **9**
- **Circulation** on page **13**
- **[General](#page-12-4)** on page **13**
- **Web [OPAC](#page-14-5)** on page **15**
- **DLF API** on [page](#page-18-5) **19**

### <span id="page-4-2"></span>**Aleph 23 Documentation**

The following is a list of the primary documentation for Aleph 23:

- *Aleph 23 Staff User's Guide*
- *Aleph 23 System Librarian's Guide*
- *Aleph 23 System Configuration Guide*
- *Aleph 23 Release Notes*

## <span id="page-6-4"></span><span id="page-6-0"></span>**Acquisitions**

This section includes:

**General Invoice Note Field Capacity [Increased](#page-6-1)** on page **7**

## <span id="page-6-1"></span>**General Invoice Note Field Capacity Increased**

### <span id="page-6-2"></span>**Purpose of Enhancement**

The General Invoice's Note field can now hold 200 characters.

### <span id="page-6-3"></span>**Description**

The amount of text that the General Invoice's Note field (**Acquisitions > General Invoice form**) can contain has been increased from 60 characters to 200.

### **NOTE:**

ARC supports the extended field only starting from the next ARC version  $-$  ARC 5.

## <span id="page-8-4"></span><span id="page-8-0"></span>**Cataloging**

This section includes:

 **Availability [Information](#page-8-1) Added to BIB Based on Holdings Records** on [page](#page-8-1) **9**

### <span id="page-8-1"></span>**Availability Information Added to BIB Based on Holdings Records**

### <span id="page-8-2"></span>**Purpose of Enhancement**

A new expand routine, expand\_doc\_bib\_avail\_hol, has been added. It adds the availability information (AVA field) to the bibliographic record, based on the holdings record. For items with no linked holdings record, the AVA is created based on the item information.

In addition, the API-DLF Items List has been enhanced with the new holid filter. This filter retrieves items that are related only to the specified holdings record.

#### **NOTE:**

This enhancement is supported by Aleph 22 from SP 22.1.2.

### <span id="page-8-3"></span>**Description**

When using the expand\_doc\_bib\_avail\_hol routine, the availability information is added to the bibliographic record in the AVA field, based on the linked holdings records as follows:

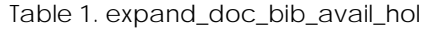

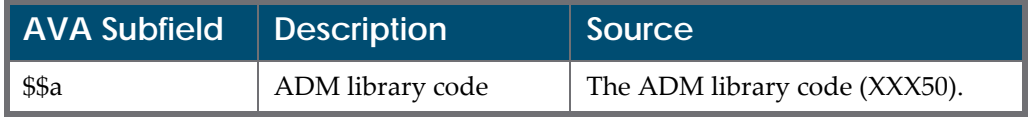

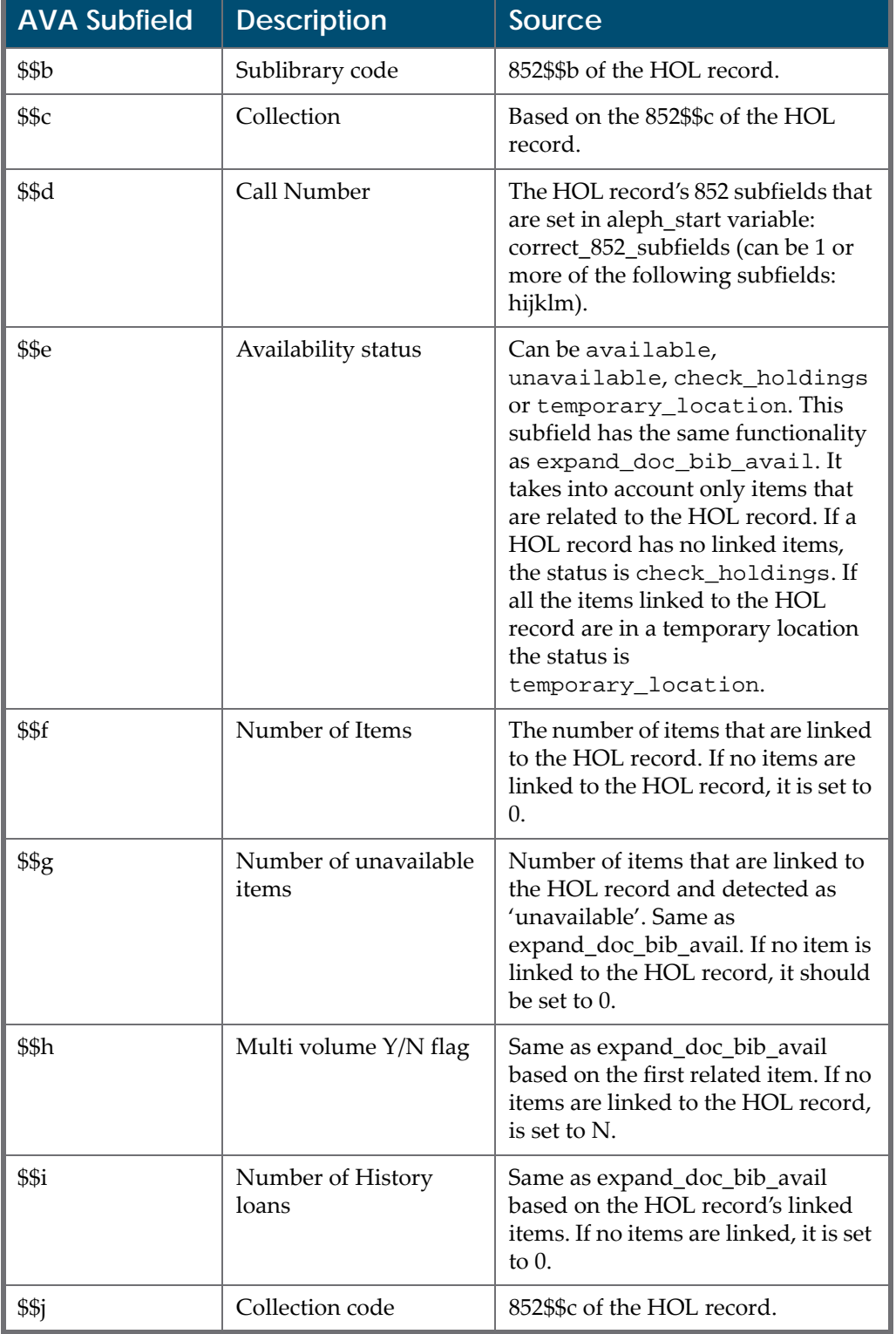

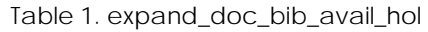

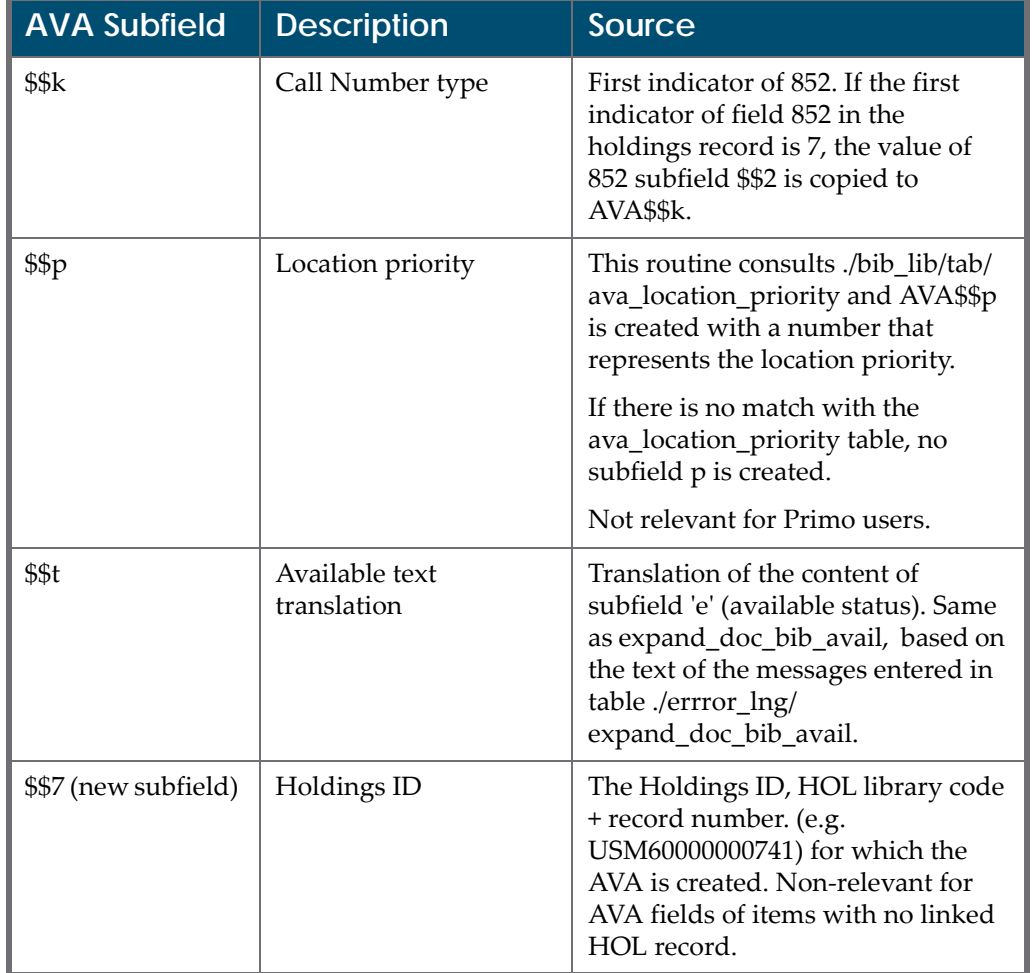

Table 1. expand\_doc\_bib\_avail\_hol

### <span id="page-10-0"></span>**Reference to Technical Documentation**

For more information, refer to the **Expand Routines** section of the *Aleph 23 System Librarian's Guide ‐ Indexing*.

Refer to the **Expand Programs Related to Publishing** section of the *Aleph Publishing Mechanism*.

Refer to the **Publishing Mechanism** section of the *How to Configure Aleph ‐ Primo Interoperability* document.

### <span id="page-10-1"></span>**Implementation Notes**

It is possible to define additional subfields to be copied from the 852 field of the holdings record to the AVA fields by setting the following parameter in column 3 of tab\_expand:

SF=z,t

#### **NOTE:**

Additional subfields copied from the holdings record 852 to the AVA field override the subfields created by this expand program.

The following is an example of additional AVA subfields z and t and other possible current parameters:

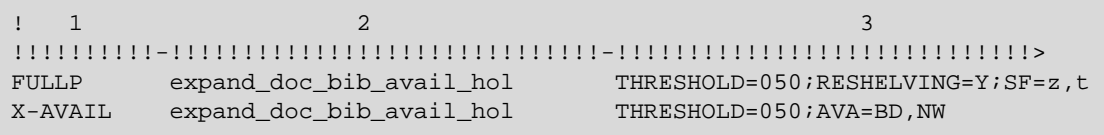

## <span id="page-12-4"></span><span id="page-12-0"></span>**General**

This section includes:

**Patron's Email Field Capacity [Increased](#page-12-1)** on page **13**

### <span id="page-12-1"></span>**Patron's Email Field Capacity Increased**

### <span id="page-12-2"></span>**Purpose of Enhancement**

The Patron's Email field can now hold 200 characters.

### <span id="page-12-3"></span>**Description**

The amount of text that the Patron's Email field can contain has been increased from 60 characters to 200.

This has been implemented in all occurrences, usages, displays, and functionalities of the field in the GUI and OPAC interface as well as other functionalities such as X‐Services and DLF‐APIs services.

#### **NOTE:**

ARC supports the extended field only starting from the next ARC version  $-$  ARC 5.

## <span id="page-14-5"></span><span id="page-14-0"></span>**Web OPAC**

This section includes:

**Forgot Password Feature [Enhanced](#page-14-1)** on page **15**

### <span id="page-14-1"></span>**Forgot Password Feature Enhanced**

### <span id="page-14-2"></span>**Purpose of Enhancement**

The Forgot Password feature in the Aleph OPAC has been enhanced to improve data security and the user experience.

### <span id="page-14-3"></span>**Description**

The following enhancements have been made to the Forgot Password feature:

- The Forgot Password form for providing secure user identification has been enhanced
- The reset password form for setting up the new password has been enhanced
- A reset password URL is now sent to the user email account
- $\blacksquare$  The user is now logged back into Aleph to continue activity
- $\blacksquare$  A confirmation email is now sent to the user's email account

### <span id="page-14-4"></span>**Implementation Notes**

In order to activate the new functionality:

**1** Add the following files to ./alephe/www\_f\_lng:

```
forgot-password
forgot-password-rst
```
**2** In the files below, replace:

```
<a href="&server_f?func=file&file_name=bypass-passwd">
```
With:

<a href="&server\_f?func=file&file\_name=forgot-password">

- $\blacksquare$  ./alephe/www\_f\_lng/login
- $\blacksquare$  ./alephe/www\_f\_lng/login-acq-session
- $\blacksquare$  ./alephe/www\_f\_lng/login-ill
- ./alephe/www f lng/login-session
- **3** Remove the following lines from ./alephe/www\_f\_lng/bor-new:

```
 <td colspan=3>
              <hr>
            \langle t \rangle\langle/tr>
           <tr <td class="text9" colspan=3>
                If you forgot your password, you can use the 
"Password
                Bypass" <br> mechanism by selecting one of the 
questions and answering it.
           \langle/td>
           \langle/tr>
            <tr>
             <td class=td2 width=20% nowrap><label 
for="question">Question Database:</label></td>
             <td class=td2>
                 <select id="question" name=N_PASSWORD_CODE>
                  <option value=01 $$2500-S"01">Your eye color</
option>
     <option value=02 $$2500-S"02">Your lucky number</option>
                   <option value=03 $$2500-S"03">Size of shoes</
option>
                   <option value=04 $$2500-S"04">Your father's 
name</option>
                   <option value=05 $$2500-S"05">Your mother's 
name</option>
                 </select>
            \langle t \rangle <td class=td2><label for="question_answer" 
class=hidden> Question answer</label>
<input id="question_answer" type=password 
name=N_PASSWORD_VALUE size=16 maxlength=15 value="$2600">
            \langle t \rangle\langletr>
            <tr>
```
**4** Remove the following lines from ./alephe/www\_f\_lng/ bor-updatepassword:

```
 <td colspan=3>
     <hr>
  </td>
 \langle/tr>
  <tr>
   <td class=td2 colspan=3>
     We suggest that you choose a question and give an answer,
      <br> in order to be able to Log On in the future,
      <br> although you have forgotten your password.
      <br> Remember the question and the answer!
  \langle t \rangle\langletr>
 <tr>
   <td class=td2 width=20% nowrap><label 
for="questions">Questions:</label></td>
   <td class=td2>
       <select id="questions" name=PASSWORD_CODE>
          <option value=01 $$0100-S"01">Your eye color</option>
         <option value=02 $$0100-S"02">Your lucky number</
option>
         <option value=03 $$0100-S"03">Shoe size</option>
         <option value=04 $$0100-S"04">Your father's name</
option>
         <option value=05 $$0100-S"05">Your mother's name</
option>
       </select>
  </td>
   <td class=td2><label for="question_answer" class=hidden> 
Question answer</label>
       <input type=password
             id="question_answer"
              value=""
           name=PASSWORD_VALUE
           size=16
           maxlength=15>
  \lt/\text{td}\langletr>
  <tr>
```
**5** Add the following lines to ./aleph/error\_lng/www\_f\_heading:

```
0390 L Fail to submit the Reset Password form. Please apply to 
library Staff!
0391 L The Password verification fields do not match. Please 
retype again
0392 L Your request to reset password has been received. A 
message has been sent to your Email address.
```
**6** Add the following lines to ./[library]/tab/form\_description.lng:

```
reset-password-mail Resetting Library account
password
reset-password-confirm Successful reset of your 
library account password
```
**7** Add the variable www\_max\_hours\_reset\_pw to alephe/www\_server.conf.

This defines the maximum number of hours for which the URL will be active. The variable can be from 01 to 99 (two-digits).

Default value: 24

For example:

setenv www\_max\_hours\_reset\_pw 12

- **8** Add the following files to ./[library]/form\_lng/:
	- reset-password-mail-00
	- reset-password-confirm-00

### <span id="page-17-0"></span>**Reference to Documentation**

For more information, refer to the **Forgot Password** section of the *Aleph 23 System Librarian's Guide ‐ OPAC*.

## <span id="page-18-5"></span><span id="page-18-0"></span>**DLF API**

This section includes:

 **Items DLF API [Enhanced](#page-18-1) to Retrieve Items Related to Specific [Holdings](#page-18-1) Record** on page **19**

### <span id="page-18-1"></span>**Items DLF API Enhanced to Retrieve Items Related to Specific Holdings Record**

### <span id="page-18-2"></span>**Purpose of Enhancement**

The Items DLF API has been enhanced to retrieve items that are related only to a specific holdings record.

### <span id="page-18-3"></span>**Description**

A new URL parameter (filter) has been added to the Items DLF API: holid.

This parameter filters only the items that are linked to the inserted Holding record ID. All other filters works in conjunction with the new holid filter.

When using this parameter - a new tag is added to the brief view: <z30-holdoc-number>.

The value of the holid parameter can be taken from the AVA\$\$7 subfield. This subfield is created by the expand\_doc\_bib\_avail\_hol expand routine.

**NOTE:**

This enhancement is supported by Aleph 22 from SP 22.1.2.

### <span id="page-18-4"></span>**Reference to Technical Documentation**

For more information, refer to the description of expand\_doc\_bib\_avail\_hol in the **Expand Routines** section of the *Aleph 23 System Librarian's Guide ‐ Indexing.*

### <span id="page-19-0"></span>**Implementation Notes**

To display availability information (AVA field) of the bibliographic record based first on the holdings record, add the holid parameter as follows:

http://server.name:1891/rest-dlf/record/USM01000000555/ items?&year=2015&sublibrary=MED&holid=USM60000000741

This parameter should contain the HOL Library code + Z30-HOL-DOC-NUMBER. This can be taken from the AVA\$\$7 subfield created by new expand routine ‐ expand\_doc\_bib\_avail\_hol.